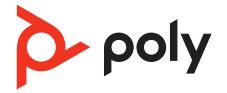

# Voyager 4200 UC Series

# **Bluetooth headset**

User Guide

### Contents

Overview 3 Headset overview 3 Charge stand (charge stand model only) 4 USB Bluetooth adapter 4 Connect and pair 5 Connect to PC 5 Configure USB adapter 5 Pair to mobile device 5 Pair USB adapter again 5 Fit and charge 7 Wear on the right or left 7 Charge 7 Check headset battery status 7 Load software 8 Update your Poly device 8 The basics 9 Power on/off 9 Adjust the volume 9 Make/Take/End Calls 9 Interact with Microsoft softphone 10 Play or pause audio 10 Track selection 10 10 Fast forward/rewind Voice assistant 10 Enable and use Amazon Alexa (smartphone feature) 10 More Features **11** Select language 11 Enable Tile **11** DeepSleep Mode 11 Online indicator **11** Corded mode (audio over USB) 11 Troubleshooting 12 Support 14

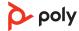

### Overview

Headset overview

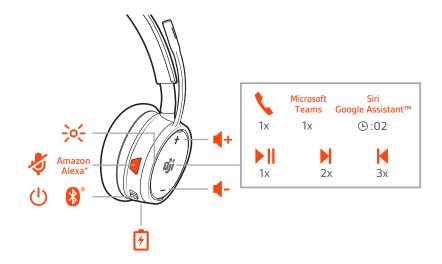

| LEDs/Online indicator                                                                |
|--------------------------------------------------------------------------------------|
| Mute/unmute                                                                          |
| Smartphone feature: Amazon Alexa (requires Plantronics Hub Mobile app and Alexa app) |
| Power                                                                                |
| Bluetooth <sup>®</sup> pairing                                                       |
| Charge port                                                                          |
| Volume                                                                               |
| Call button/Press to interact with Microsoft Teams (app required)                    |
| Smartphone feature: Default voice assistant                                          |
| Play/pause**                                                                         |
| Next track**                                                                         |
| Previous track**                                                                     |
|                                                                                      |

**NOTE** \*\*Functionality varies by application. May not function with web-based apps.

#### Be safe

Please read the safety guide for important safety, charging, battery and regulatory information before using your new headset.

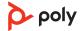

Charge stand (charge stand model only)

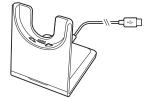

**NOTE** The charge stand plugs into a computer or wall charger's USB port.

USB Bluetooth adapter

⊁

Your high-fidelity Bluetooth USB adapter comes pre-paired to your Poly device. Plug it into your computer to connect to computer audio.

**NOTE** Adapter design may vary

| Standard LEDs         |                               |  |
|-----------------------|-------------------------------|--|
| USB LEDs              | What they mean                |  |
| Flashing red and blue | Pairing                       |  |
| Solid blue            | Headset connected             |  |
| Flashing blue         | On a call                     |  |
| Solid red             | Mute active                   |  |
| Flashing purple       | Streaming media from computer |  |

| LEDs when Microsoft Teams* is detected |                              |  |  |
|----------------------------------------|------------------------------|--|--|
| USB LEDs                               | What they mean               |  |  |
| Flashing red and blue                  | Pairing                      |  |  |
| Solid purple                           | Microsoft Teams connected    |  |  |
| Flashing blue                          | On a call                    |  |  |
| Solid red                              | Mute active                  |  |  |
| Pulsing purple                         | Microsoft Teams notification |  |  |

**NOTE** \*Requires Microsoft Teams desktop application

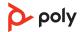

### Connect and pair

#### Connect to PC

Your Bluetooth USB adapter comes pre-paired to your headset.

1 Turn on your headset and insert the Bluetooth USB adapter into your laptop or PC.

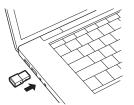

- 2 The USB adapter LED flashes and then turns solid to indicate the headset is connected to the USB adapter. If you are wearing your headset you hear "PC connected" to indicate the connection has been established. When on a call, the LED on the USB adapter flashes blue. When not on a call the LED is solid.
- 3 Load Poly Lens Desktop App by visiting poly.com/lens. This allows you to customize your headset behavior through advanced settings and options.

**Configure USB adapter** Your high-fidelity Bluetooth USB adapter comes ready to take calls. If you want to listen to music, you will need to configure your Bluetooth USB adapter.

Windows

- To configure your Bluetooth USB adapter to play music, go to Start menu > Control Panel > Sound > Playback tab. Select Plantronics BT600, set it as the Default Device and click OK.
- To pause music when you place or receive calls, go to Start menu > Control Panel > Sound
   > Communications tab and select the desired parameter.
  - Mac
- To configure the Bluetooth USB adapter, go to Apple menu > System Preferences > Sound. On both the Input and Output tabs, select **Plantronics BT600**.
- Pair to mobile device 1 To put your headset in pair mode, slide and hold the Power U switch away from the off position until you hear "pairing" and the headset LEDs flash red and blue.

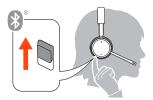

- 2 Activate Bluetooth on your phone and set it to search for new devices.
  - iPhone Settings > Bluetooth > On\*
  - Android Settings > Bluetooth: On > Scan for devices\*

NOTE \*Menus may vary by device.

3 Select "Poly V42XX Series." Once successfully paired, you hear "pairing successful" and the headset LEDs stop flashing. NOTE Your headset can pair with up to 8 devices but only maintain 2 connections simultaneously; this includes the Bluetooth USB adapter.

Pair USB adapter again

Typically, your USB adapter is pre-paired to your headset. In the event that your adapter is disconnected or bought separately, you will need to pair the adapter to your headset.

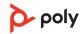

- 1 Insert the high-fidelity Bluetooth USB adapter into your laptop or computer and wait for your computer to recognize it.
- 2 Put your headset in pair mode.
- 3 Put your Bluetooth USB adapter into pair mode by pressing and holding the recessed pair button with a pen or paperclip until the Bluetooth USB adapter flashes red and blue.

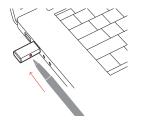

NOTE Adapter design may vary

Pairing is successful when you hear "pairing successful" and "PC connected" and the Bluetooth USB adapter LED is solid.

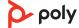

## Fit and charge

#### Wear on the right or left

To position the microphone on the right or left side, rotate the microphone boom up and over. Gently bend the boom so it is approximately 2 finger widths from the corner of your mouth.

**IMPORTANT** For true stereo sound, wear the boom on your right side.

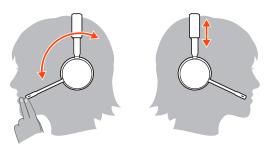

#### Charge

Charge your headset using the micro USB cable or the charge stand (sold separately). The headset LEDs flash when charging. It takes approximately 90 minutes to fully charge your headset. The LEDs turn off once charging is complete.

**NOTE** The micro USB cable and charge stand (sold separately) plug into a computer or wall charger's USB port.

Charge stand (sold separately)

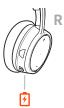

Micro USB cable

Check headset battery status

Check the headset battery status. Choose:

- Observe your battery status in Poly Lens App or Plantronics Hub App
- With your headset inactive, slide and release the Power  $\bigcirc$  switch away from the off position. Listen to the voice alert or observe the headset LEDs.

#### Headset LED behavior while charging

| Off           | Charging complete |
|---------------|-------------------|
| 000           | Battery high      |
| 00            | Battery medium    |
| •             | Battery low       |
| <del>).</del> | Battery critical  |

**TIP** To reset the accuracy of the talk time alert, deplete the headset battery then charge fully.

### Load software

Customize your device behavior through advanced settings and options with Poly Lens App. Some softphones require the installation of Poly software to enable device call control (answer/end and mute) functionality. Download: poly.com/lens.

**NOTE** Device settings and updates are also available in Plantronics Hub App.

Update your Poly device Keep your firmware and software up-to-date to improve performance and add new features to your Poly device.

Update your device using your computer with Poly Lens Desktop App. Download at poly.com/lens.

While updating:

- Do not use your Poly device until the update is complete.
- Do not start a second update from a second device.
- Do not stream media.
- Do not answer or place a call.

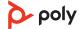

# The basics

|                     | Image: Single Assistant     Image: Single Assistant     Image: Single Assistant |  |  |  |
|---------------------|----------------------------------------------------------------------------------------------------|--|--|--|
| Power on/off        | Slide the switch $\oplus$ to power on or off.                                                                                                    |  |  |  |
| Adjust the volume   | Tap the Volume up (+) or down (-) button.                                                                                                    |  |  |  |
|                     | Adjust headset microphone volume (softphone)<br>Place a test softphone call and adjust softphone volume and PC sound volume accordingly.                                                                                                    |  |  |  |
| Make/Take/End Calls | Answer or end a call<br>Tap the Call & button.                                                                                                    |  |  |  |
|                     | <b>Answer a second call</b><br>First, tap the Call button % to end current call, then tap the Call button % again to answer<br>new call.                                                                                                    |  |  |  |
|                     | Mute<br>While on an active call, tap the red Mute & button.                                                                                                    |  |  |  |
|                     | <b>Hold a call</b><br>To hold an active call, press the headset Call button for 2 seconds. Press the Call button to<br>resume a held call.                                                                                                    |  |  |  |
|                     | <b>Switch between calls (flash)</b><br>To switch between calls, press the headset Call button for 2 seconds.                                                                                                    |  |  |  |
|                     | <b>Call back last call (smartphone)</b><br>To dial your last number you dialed, double-tap the Call % button.                                                                                                    |  |  |  |
|                     | <b>Answer calls from a second device</b><br>It's easy to answer calls from two devices (including softphone).                                                                                                    |  |  |  |
|                     | When on a call, you hear a ringtone notification of the incoming call from the second paired device.                                                                                                    |  |  |  |
|                     | To answer a second call from the other device, first tap the Call & button to end the current call and tap the Call button again to answer the new call. If you choose to not answer the second call, it will go to voicemail.                                                                                                    |  |  |  |

| Interact with Microsoft softphone                      |   | For Microsoft Teams, tap the headset's Call <b>\</b> button to interact (Teams desktop application required).                                                                                                    |  |
|--------------------------------------------------------|---|----------------------------------------------------------------------------------------------------|--|
|                                                        | • | For Skype for Business, press and hold the headset's Call & button for 2 seconds to interact (Skype for Business desktop application required).                                                                                                    |  |
| Play or pause audio                                    |   | Tap the Call & button.                                                                                                    |  |
| Track selection                                        |   | Double-tap the Call S button to skip to the next track or triple-tap the Call S button to play the previous track.<br><b>NOTE</b> Functionality varies by application. May not function with web-based apps.                                        |  |
| Fast forward/rewind                                    |   | Double-tap and hold the Call & button to fast-forward. Triple-tap and hold the Call & button to rewind.<br>NOTE Functionality varies by application. May not function with web-based apps.                                                          |  |
| Voice assistant                                        |   | <b>Siri, Google Assistant<sup>™</sup>, Cortana</b> Press and hold the Call button for 2 seconds to activate your phone's default voice assistant. Wait for the phone prompt to activate voice dialing, search, and other smartphone voice controls. |  |
| Enable and use<br>Amazon Alexa<br>(smartphone feature) |   | With Alexa enabled on your headset, you can ask for directions, call friends, access Alexa<br>Skills and more.<br>NOTE Amazon Alexa isn't available in all languages and countries.                                                                 |  |
|                                                        | 1 | Enable Alexa                                                                                                    |  |
|                                                        |   | A Pair the headset to your mobile device                                                                                                    |  |
|                                                        |   | B Download or update your Plantronics Hub mobile app (software) if necessary.<br>Download: poly.com/software                                                                                                    |  |
|                                                        |   | C Launch Plantronics Hub app and ensure that your headset (firmware) is up-to-date                                                                                                    |  |
|                                                        |   | D From Plantronics Hub main menu, choose Apps > Amazon Alexa > Enable                                                                                                    |  |
|                                                        | 2 | $E_{L}$ Launch the Amazon Alexa app and follow the instructions to set up your headset Use Alexa                                                                                                    |  |
|                                                        |   | A To use Alexa, tap the Mute button (when not on a call) and ask a question. You hear a tone when Alexa is activated.                                                                                                    |  |
|                                                        |   |                                                                                                    |  |

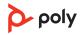

## More Features

| Select language                 |   | You can wirelessly change your headset language using Poly Lens App. Download: poly.com/lens.                                                                                                    |
|---------------------------------|---|----------------------------------------------------------------------------------------------------|
| Enable Tile                     |   | With the Tile app enabled on your mobile device, you can ring your lost headset or locate it on a map and ask the Tile community for help.                                                         |
|                                 | 1 | Pair the headset to your mobile device                                                                                                    |
|                                 | 2 | Download or update your Plantronics Hub mobile app (software) if necessary. Download: poly.com/software                                                                                            |
|                                 | 3 | Launch Plantronics Hub app and ensure that your headset (firmware) is up-to-date                                                                                                    |
|                                 | 4 | From Plantronics Hub main menu, choose Apps > Tile > Enable                                                                                                    |
|                                 | 5 | Launch the Tile app and follow the instructions to connect your headset                                                                                                    |
| DeepSleep Mode                  |   | If you leave your headphones powered on but out of range of your paired phone or USB<br>adapter for more than 7 days, your headset conserves its battery power by entering into<br>DeepSleep mode. |
|                                 |   | Once back in range with your phone or USB adapter, press the Call control $\&$ button to exit DeepSleep mode.                                                                                      |
| Online indicator                |   | Your headset LEDs flash red to inform others that you are on a call. Manage settings in red and blue.                                                                                              |
| Corded mode (audio<br>over USB) |   | If your audio is cutting out during softphone calls, you may be experiencing Bluetooth<br>density problems. Improve audio performance by using density-friendly corded mode.                       |
|                                 | 1 | Disconnect your Bluetooth USB adapter from your computer                                                                                                    |
|                                 | 2 | Connect your headset directly to your computer with the provided 1.5 m USB cable                                                                                                    |
|                                 | 3 | Power off your headset to use density-friendly corded mode<br><b>NOTE</b> Your headset battery charges while in corded mode.                                                                       |

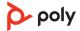

# Troubleshooting

| How do I pair my headset to a mobile device?                                                                               | See Pair to mobile device.                                                                                                    |
|----------------------------------------------------------------------------------------------------|----------------------------------------------------------------------------------------------------|
| How do I pair my headset to a computer<br>or laptop?                                                                       | Plug in the USB Bluetooth adapter to your computer<br>or laptop. The adapter is paired to your headset and<br>connects to computer audio. See Connect to PC.                                                                               |
| Why should I use the USB Bluetooth<br>adapter instead of my computer's<br>Bluetooth?                                       | Your USB Bluetooth adapter provides the best<br>connection, softphone functionality and acoustic<br>sound quality through your headset. See Connect to<br>PC, Configure USB adapter.                                                       |
| How do I pair my USB Bluetooth adapter<br>to another supported Poly audio device?                                          | Poly Lens Desktop App is required to pair your USB<br>Bluetooth adapter to another device. Your Bluetooth<br>adapter remembers up to 2 supported Poly audio<br>devices, but connects to only one at a time. See Pair<br>USB adapter again. |
| Can I connect my headset to a mobile phone and computer at the same time?                                                  | Yes, your headset can connect to mobile and PC. Your<br>headset remembers up to 8 devices, but connect to<br>up to 2 devices at a time. That includes the USB<br>Bluetooth adapter.                                                        |
| The headset audio is not working as<br>expected when connected to my<br>computer.<br>During a call, nobody can hear me     | <ul> <li>Check the following:</li> <li>To configure the headset sound on your computer, see Configure USB adapter.</li> </ul>                                                                                                    |
| During a call, I can't hear anybody                                                                                        | <ul> <li>Ensure that only one softphone application is opened<br/>at a time.</li> </ul>                                                                                                    |
| Music is not coming through my headset<br>When I play music and a call comes in, the<br>music is too loud or doesn't pause | • For best performance, ensure your headset firmware is up-to-date. See Update your Poly device.                                                                                                    |
| My headset call control is not working as expected when on a softphone call.                                               | <ul> <li>Check the following:</li> <li>For best performance, ensure your headset firmware is up-to-date. See Update your Poly device.</li> </ul>                                                                                           |
|                                                                                                    | • Ensure that only one softphone application is opened at a time.                                                                                                    |
|                                                                                                    | <ul> <li>If required to enable headset control (answer/end<br/>and mute) functionality, ensure you have Poly Lens<br/>Desktop App installed. See Load software.</li> </ul>                                                                 |
|                                                                                                    | • Select your softphone application in Poly Lens Desktop App.                                                                                                    |
| How do I interact with Microsoft Teams<br>or Skype for Business?                                                           | <ul> <li>For Microsoft Teams, tap the Call &amp; button to<br/>interact.</li> </ul>                                                                                                    |
|                                                                                                    | <ul> <li>For Skype for Business, press and hold the Call<br/>button for 2 seconds to interact.</li> </ul>                                                                                                    |
|                                                                                                    | <ul> <li>Set your target phone by going to Poly Lens Desktop<br/>App &gt; Softphones &gt; Software Settings &gt; Target<br/>Softphone</li> </ul>                                                                                           |

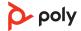

|                                                                    | Yes, while your headset is optimized for Microsoft<br>Teams, it can be configured to use with other<br>supported softphones. Set your target phone by<br>going to Poly Lens Desktop App > Softphones ><br>Software Settings > Target Softphone<br>When you configure another softphone, the Call<br>button:<br>• doesn't interact with Teams<br>• doesn't go to Teams notifications<br>• will not launch Cortana |
|--------------------------------------------------------------------|----------------------------------------------------------------------------------------------------|
| I want to customize my headset features.                           | Customize your device settings with Poly Lens App.<br>Download: poly.com/lens                                                                                                    |
| I can't activate Amazon Alexa on my<br>headset.                    | • Alexa requires one-time setup in Poly Lens Mobile<br>App for iOS/Android. See Enable and use Amazon<br>Alexa.                                                                                                    |
| The headset audio is cutting out during softphone calls.           | You may be experiencing Bluetooth density issues.<br>Use density-friendly corded mode. See Corded mode<br>(audio over USB).                                                                                                    |
| I want to use my headset as a USB corded headset with my computer. | Your headset can be used in corded mode. See<br>Corded mode (audio over USB).                                                                                                    |
| Can I use my headset while charging it?                            | Your headset charges while in corded mode. See<br>Corded mode (audio over USB).                                                                                                    |
| The headset talk time is not accurate.                             | Deplete your headset battery and then fully charge to reset the accuracy of the talk time prompts.                                                                                                    |
| charge stand.                                                      | <ul> <li>Try the following:</li> <li>Plug your charge stand into a wall charger</li> <li>To charge your headset while connected to your computer, use corded mode. See Corded mode (audio over USB).</li> </ul>                                                                                                    |

### Support

#### **NEED MORE HELP?**

#### poly.com/support

Plantronics, Inc.Plantronics B.V.345 Encinal StreetScorpius 171Santa Cruz, CA 950602132 LR HoofddorpUnited StatesNetherlands

© 2021 Plantronics, Inc. All rights reserved. Poly, the propeller design, and the Poly logo are trademarks of Plantronics, Inc. Bluetooth is a registered trademark of Bluetooth SIG, Inc. and any use by Plantronics, Inc. is under license. All other trademarks are the property of their respective owners. Manufactured by Plantronics, Inc. 212340-06 09.21

ρoly